# Oracle Argus Safety Oracle Argus Safety E2B(R3) Best Practices

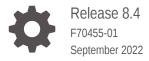

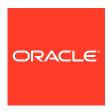

Oracle Argus Safety Oracle Argus Safety E2B(R3) Best Practices, Release 8.4

F70455-01

Copyright © 2022, 2022, Oracle and/or its affiliates.

This software and related documentation are provided under a license agreement containing restrictions on use and disclosure and are protected by intellectual property laws. Except as expressly permitted in your license agreement or allowed by law, you may not use, copy, reproduce, translate, broadcast, modify, license, transmit, distribute, exhibit, perform, publish, or display any part, in any form, or by any means. Reverse engineering, disassembly, or decompilation of this software, unless required by law for interoperability, is prohibited.

The information contained herein is subject to change without notice and is not warranted to be error-free. If you find any errors, please report them to us in writing.

If this is software, software documentation, data (as defined in the Federal Acquisition Regulation), or related documentation that is delivered to the U.S. Government or anyone licensing it on behalf of the U.S. Government, then the following notice is applicable:

U.S. GOVERNMENT END USERS: Oracle programs (including any operating system, integrated software, any programs embedded, installed, or activated on delivered hardware, and modifications of such programs) and Oracle computer documentation or other Oracle data delivered to or accessed by U.S. Government end users are "commercial computer software," "commercial computer software documentation," or "limited rights data" pursuant to the applicable Federal Acquisition Regulation and agency-specific supplemental regulations. As such, the use, reproduction, duplication, release, display, disclosure, modification, preparation of derivative works, and/or adaptation of i) Oracle programs (including any operating system, integrated software, any programs embedded, installed, or activated on delivered hardware, and modifications of such programs), ii) Oracle computer documentation and/or iii) other Oracle data, is subject to the rights and limitations specified in the license contained in the applicable contract. The terms governing the U.S. Government's use of Oracle cloud services are defined by the applicable contract for such services. No other rights are granted to the U.S. Government.

This software or hardware is developed for general use in a variety of information management applications. It is not developed or intended for use in any inherently dangerous applications, including applications that may create a risk of personal injury. If you use this software or hardware in dangerous applications, then you shall be responsible to take all appropriate fail-safe, backup, redundancy, and other measures to ensure its safe use. Oracle Corporation and its affiliates disclaim any liability for any damages caused by use of this software or hardware in dangerous applications.

Oracle®, Java, and MySQL are registered trademarks of Oracle and/or its affiliates. Other names may be trademarks of their respective owners.

Intel and Intel Inside are trademarks or registered trademarks of Intel Corporation. All SPARC trademarks are used under license and are trademarks or registered trademarks of SPARC International, Inc. AMD, Epyc, and the AMD logo are trademarks or registered trademarks of Advanced Micro Devices. UNIX is a registered trademark of The Open Group.

This software or hardware and documentation may provide access to or information about content, products, and services from third parties. Oracle Corporation and its affiliates are not responsible for and expressly disclaim all warranties of any kind with respect to third-party content, products, and services unless otherwise set forth in an applicable agreement between you and Oracle. Oracle Corporation and its affiliates will not be responsible for any loss, costs, or damages incurred due to your access to or use of third-party content, products, or services, except as set forth in an applicable agreement between you and Oracle.

## Contents

| Preface                                  |     |
|------------------------------------------|-----|
| Documentation accessibility              | i   |
| Diversity and Inclusion                  | į   |
| Related resources                        | į   |
| Access to Oracle Support                 | iv  |
| Revision history                         |     |
| Introduction                             |     |
| Set up reporting destinations            |     |
| Configure EDI                            | 3-: |
| Configure parameters for E2B(R3) reports |     |
| Customize E2B(R3) profiles               |     |

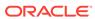

#### **Preface**

This preface contains the following sections:

- Documentation accessibility
- · Diversity and Inclusion
- Related resources
- Access to Oracle Support

### Documentation accessibility

For information about Oracle's commitment to accessibility, visit the Oracle Accessibility Program website at http://www.oracle.com/pls/topic/lookup?ctx=acc&id=docacc.

### **Diversity and Inclusion**

Oracle is fully committed to diversity and inclusion. Oracle respects and values having a diverse workforce that increases thought leadership and innovation. As part of our initiative to build a more inclusive culture that positively impacts our employees, customers, and partners, we are working to remove insensitive terms from our products and documentation. We are also mindful of the necessity to maintain compatibility with our customers' existing technologies and the need to ensure continuity of service as Oracle's offerings and industry standards evolve. Because of these technical constraints, our effort to remove insensitive terms is ongoing and will take time and external cooperation.

#### Related resources

For information about Oracle Argus patches, see My Oracle Support.

All documentation and other supporting materials are available on the Oracle Help Center.

### Access to Oracle Support

To receive support assistance, determine whether your organization is a cloud or onpremises customer. If you're not sure, use Support Cloud.

Cloud customers receive support assistance through Support Cloud

Oracle customers that have purchased support have access to electronic support through Support Cloud.

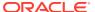

Contact our Oracle Customer Support Services team by logging requests in one of the following locations:

- English interface of Oracle Health Sciences Customer Support Portal (https:// hsgbu.custhelp.com/)
- Japanese interface of Oracle Health Sciences Customer Support Portal (https://hsgbujp.custhelp.com/)

You can also call our 24x7 help desk. For information, visit http://www.oracle.com/us/support/contact/health-sciences-cloud-support/index.html or visit http://www.oracle.com/pls/topic/lookup?ctx=acc&id=trs if you are hearing impaired.

#### On-premises customers receive support assistance through My Oracle Support

Oracle customers that have purchased support have access to electronic support through My Oracle Support. For information, visit http://www.oracle.com/pls/topic/lookup?ctx=acc&id=info or visit http://www.oracle.com/pls/topic/lookup?ctx=acc&id=trs if you are hearing impaired.

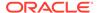

# **Revision history**

| Argus version | Description   |
|---------------|---------------|
| 8.4           | First release |

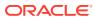

# Introduction

This document describes best practices and recommendations for configuring EMA and PMDA Agencies and Common profile switches for E2B(R3) reports.

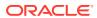

### Set up reporting destinations

You need to set up reporting destinations when sending E2B(R3) reports. Provide the following information in the **Agency Information** tab and **Local Company Contact** tab:

#### **Agency Information tab**

Enter Name and email address information of the Agency as applicable.

#### **Local Company Contact tab**

Enter Name and address information of the Local Company Contact that is responsible for ICSR submission. The following data can be updated for ICSR subset up reporting mission other than mandatory fields shown in UI:

- Sender Type
- Department
- Contact Name information
  - Title
  - First Name
  - Last Name
  - Address
  - City
  - State
  - Postal Code
  - Country
  - Phone
  - Fax
  - Email Address

For more information, see:

Configure EDI

### Configure EDI

The following table lists and describes the fields on the EDI tab:

| Agency Identifier  | EVCTM or EVPM                           | PMDA                                     |
|--------------------|-----------------------------------------|------------------------------------------|
| File type          | XML                                     | XML                                      |
| Company identifier | As applicable                           | As applicable                            |
| Message Profile    | ICH-ICSR V3.0 MESSAGE<br>TEMPLATE - EMA | ICH-ICSR V3.0 MESSAGE<br>TEMPLATE - PMDA |

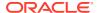

| Agency Identifier                    | EVCTM or EVPM                                     | PMDA                                               |
|--------------------------------------|---------------------------------------------------|----------------------------------------------------|
| ACK Profile                          | ICH-ICSR V3.0<br>ACKNOWLEDGMENT<br>TEMPLATE - EMA | ICH-ICSR V3.0<br>ACKNOWLEDGMENT<br>TEMPLATE - PMDA |
| Suppress ACK transmission            | Marked                                            | Unchecked (Default)                                |
| Transmit ICSR Attachments            | Marked                                            | Marked                                             |
| Attachment Classification            | As applicable                                     | As applicable                                      |
| Allowed attachment file size (in MB) | 15 MB                                             | 15 MB                                              |
| Allowed report size (in MB)          | 100 MB                                            | AS1: 10 MB AS2: 50 MB                              |
| Incoming folder                      | Refer to the note below                           | Refer to the note below                            |
| Outgoing folder                      | Refer to the note below                           | Refer to the note below                            |
| ICSR Attachment Outgoing Folder      | Not required                                      | Not required                                       |
| File Name                            | As required. For example: EVPM_#######.xml        | As required, for example PMDA_#######.xml          |
| Method                               | E2B EDI gateway                                   | E2B EDI gateway                                    |
|                                      |                                                   |                                                    |

#### Note:

If the Common profile Switch Base directory path for gateway folders is specified, then the Base directory path can be  $\$ 

\10.100.80.100\Gatewaysharedfolder\. The In/Out folders then need to be specified with sub folder path such as EVPM\IN, EVPM\OUT. Interchange services creates folders in the format <Base folder path>\<Abbreviated Enterprise name >\<Sub folder path>. If the folder name created by the Interchange services is not required when inserting the Abbreviated name of the Enterprise between the base directory path and the sub folder path, then the Interchange service to exclude Enterprise abbreviated name for folder creation parameter in the EDI tab of Reporting Destination codelist needs to be marked.

#### Note:

If the Common profile Switch Base directory path for gateway folders is not specified, then In/Out folders need to be specified with an absolute path such as  $\10.100.80.100\Gatewaysharedfolder\ EVPM\IN$ . Interchange services creates folders using the folder structure provided in the Sub folder path.

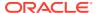

# Configure parameters for E2B(R3) reports

The following switches need to be reviewed and adjusted according to your requirements:

| Number | Common profile switch                                                      | Description                                                                                                    |
|--------|----------------------------------------------------------------------------|----------------------------------------------------------------------------------------------------|
| 1.     | Default viewing format of the E2B R3 report                                | Allows you to configure the default view of displaying E2B(R3) in the ICSR viewer. The default value is Decoded view. The available options are XML View or HL7 View.                 |
| 2.     | Default viewing format of the PMDA E2B R3 report (used with Interchange-J) | Allows you to configure the default view of displaying PMDA E2B(R3) in the ICSR viewer. The default value is Decoded view. The options available are:  XML View  HL7 View  Paper View |

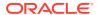

# Customize E2B(R3) profiles

Please refer to *Oracle Argus Interchange ICSR Extensibility Guide* for details on how to customize E2B(R3) profiles.

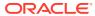